# מדריך לכלי העזר Setup Computer) הגדרות המחשב) (F10)—דגמי dc5700

HP Compaq Business PC אישי מחשב

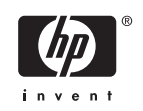

Copyright 2006 Hewlett-Packard © הכלול המידע Development Company, L.P. בזאת נתון לשינויים ללא הודעה מראש.

Microsoft ו- Windows הם סימנים מסחריים של חברת Microsoft בארה"ב ובמדינות/אזורים אחרים.

כתבי האחריות היחידים החלים על מוצרים ושירותים של HP מפורטים במפורש בהצהרות האחריות הנלוות לאותם מוצרים ושירותים. אין להבין מתוך הכתוב לעיל כי תחול על המוצר אחריות נוספת כלשהי. חברת HP לא תישא בכל אחריות שהיא לשגיאות טכניות או לשגיאות עריכה או להשמטות במסמך זה.

> מסמך זה מכיל נתוני בעלות המעוגנים בזכויות יוצרים. אין להעתיק, לשכפל או לתרגם לשפה אחרת חלקים כלשהם ממסמך זה ללא אישור מראש ובכתב מחברת Packard Hewlett.

#### **מדריך לכלי העזר Setup Computer) הגדרות המחשב) (10F(**

HP Compaq Business PC אישי מחשב

מהדורה ראשונה (ספטמבר 2006)

מק"ט מסמך: 1BB433914-

#### **אודות ספר זה**

מדריך זה מספק הוראות לשימוש בכלי העזר Setup Computer) הגדרות המחשב). כלי זה משמש לשינוי וקביעה מחדש של תצורת הגדרות ברירת המחדל של המחשב בעת התקנת חומרה חדשה ולצורכי תחזוקה.

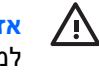

**אזהרה!** טקסט המופיע בצורה זו מציין כי אי מילוי הוראות אלה עלול לגרום לנזק גופני חמור, ואף לגרום למוות.

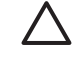

**זהירות** טקסט המופיע בצורה זו מציין כי אי מילוי הוראות אלה עלול לגרום נזק לציוד, וכן לאובדן נתונים או מידע.

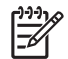

**הערה** טקסט המופיע בצורה זו מספק מידע משלים חשוב.

# **תוכן העניינים**

#### **כלי העזר [Setup Computer\)](#page-6-0) הגדרות המחשב) (10F(**

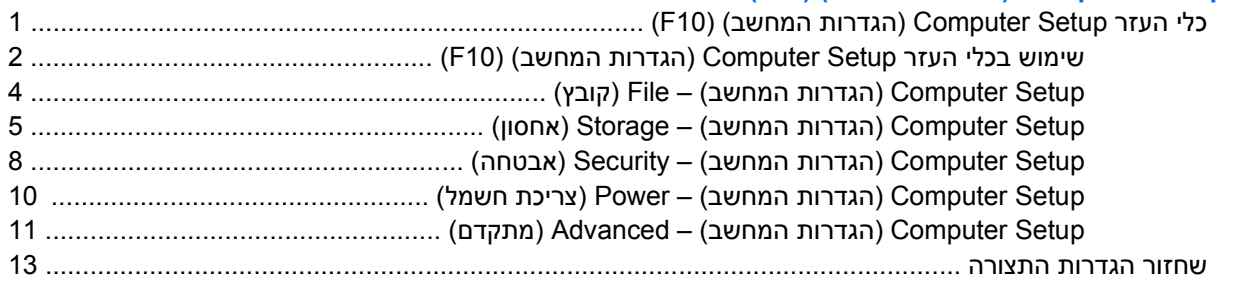

# <span id="page-6-0"></span>**כלי העזר Setup Computer) הגדרות המחשב) (F10)**

# **כלי העזר Setup Computer) הגדרות המחשב) (10F(**

השתמש בכלי העזר Setup Computer) הגדרות המחשב) (10F (לביצוע הפעולות הבאות:

- שינוי הגדרות ברירת המחדל של היצרן.
	- הגדרת תאריך ושעה במערכת.
- הגדרה, הצגה, שינוי או אימות של תצורת המערכת, לרבות הגדרות עבור מעבד, גרפיקה, זיכרון, שמע, אחסון, תקשורת והתקני קלט.
- שינוי סדר האתחול של התקני האתחול, כגון כוננים קשיחים, כונני תקליטונים, כוננים אופטיים או התקני flash USB .media
- הפעלת אתחול מהיר (Quick Boot), שהוא מהיר יותר מאתחול מלא (Full Boot), אך אינו מפעיל את כל בדיקות האבחון המתבצעות במהלך אתחול מלא. תוכל להגדיר למחשב לבצע את הפעולות הבאות:
	- ביצוע אתחול מהיר תמיד (ברירת מחדל).
	- ביצוע אתחול מלא מדי פעם (כל יום עד כל 30 יום), או
		- ביצוע אתחול מלא תמיד.
- בחירה אם להפעיל או להשבית את הודעות הבדיקה העצמית בשלב האתחול (POST (לשינוי מצב התצוגה של הודעות אלה. ביטול הודעות הבדיקה העצמית גורם לביטול התצוגה של רוב הודעות אלה, כגון: ספירת נפח זיכרון, שם מוצר והודעות טקסט אחרות על מצבים שאינם מצבי שגיאה. אם מתרחשת שגיאה במהלך הבדיקה העצמית, השגיאה מוצגת מבלי להתחשב באופן התצוגה הנוכחי. כדי לעבור באופן ידני למצב של Messages Post Enabled) תצוגת הודעות הבדיקה העצמית מופעלת) במהלך הבדיקה העצמית, הקש על מקש כלשהו (פרט למקשים F1 עד F12).
	- יצירת תווית בעלות, שתוצג עם כל הפעלה או הפעלה מחדש של המחשב.
	- הזנת Tag Asset) תווית נכס) או מספר זיהוי הנכס שהקצתה החברה למחשב זה.
	- הפעלת בקשה להזנת סיסמת הפעלה עם ההפעלה מחדש של המחשב (אתחולים חמים), וכן עם הפעלתו.
- הגדרת סיסמת הגדרות המבקרת את הגישה לכלי העזר Setup Computer) הגדרות המחשב) (10F (ולהגדרות המתוארות בפרק זה.
	- לאבטחת פונקציונליות O/I משולבת, לרבות יציאות טוריות, יציאות USB או יציאות מקביליות, שמע, או בקר ממשק רשת (NIC (משובץ, כך שלא ניתן יהיה להשתמש בהם כל עוד אינם מאובטחים.
		- הפעלה או השבתה של יכולת האתחול ממדיה נשלפת.
- הפעלה או השבתה של יכולת הכתיבה לתקליטון ישן (כשקיימת לכך תמיכה בחומרה).
- <span id="page-7-0"></span>● פתרון שגיאות בתצורת המערכת, שהתגלו אך לא תוקנו באופן אוטומטי בזמן הבדיקה העצמית (POST (של המחשב.
- שכפול הגדרות המערכת על-ידי שמירת נתוני התצורה של המערכת בתקליטון ושחזורם במחשב אחד או יותר.
	- ביצוע בדיקות עצמיות בכונן קשיח ATA שצוין (כאשר אפשרות זו נתמכת על-ידי הכונן).
	- הפעלה או השבתה של אבטחת DriveLock) כאשר אפשרות זו נתמכת על-ידי הכונן).

### **שימוש בכלי העזר Setup Computer) הגדרות המחשב) (10F(**

ניתן לגשת ל-Setup Computer) הגדרות המחשב) רק בעת הפעלת המחשב או הפעלה מחדש של המערכת. כדי לגשת לתפריט כלי העזר Setup Computer) הגדרות המחשב), בצע את הפעולות הבאות:

- **.1** הפעל את המחשב או הפעל אותו מחדש. במערכת ההפעלה Windows של Microsoft, לחץ על **Start (התחל)** > **Down Shut) כיבוי המחשב)** > **Restart) הפעלה מחדש)**.
- **.2** עם הפעלת המחשב, לחץ על מקש 10F כאשר נורית הצג הופכת לירוקה, כדי להיכנס לכלי העזר Computer Setup) (הגדרות המחשב). במקרה הצורך, הקש Enter כדי לעקוף את מסך הפתיחה.

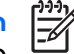

**הערה** אם לא הקשת 10F בזמן המתאים, יהיה עליך להפעיל מחדש את המחשב ולהקיש שוב 10F כאשר נורית הצג תהפוך לירוקה, כדי לגשת לכלי העזר.

- **.3** בחר בשפה הרצויה מתוך הרשימה והקש Enter.
- **.4** תופיע בחירה בין חמש כותרות בתפריט כלי העזר Setup Computer) הגדרות המחשב): File) קובץ), Storage (אחסון), Security) אבטחה), Power) צריכת חשמל) ו-Advanced) מתקדם).
- **.5** השתמש במקשי החיצים (שמאלה וימינה) לבחירת הכותרת המתאימה. השתמש במקשי החיצים (למעלה ולמטה) לבחירת האפשרות הרצויה, ולאחר מכן הקש Enter. לחזרה לתפריט Computer Setup Utilities (כלי העזר של הגדרות המחשב), הקש Esc.
	- **.6** להחלת השינויים ושמירתם, בחר **File) קובץ)** > **Exit and Changes Save) שמירת שינויים ויציאה)**.
	- אם ביצעת שינויים שאין ברצונך להחילם, בחר באפשרות **Exit and Changes Ignore) התעלמות משינויים ויציאה)**.
- כדי לחזור להגדרות היצרן או להגדרות ברירת המחדל שנשמרו קודם לכן (בדגמים מסוימים), בחר **Apply Exit and Defaults) החלת ברירות מחדל ויציאה)**. אפשרות זו תשחזר את הגדרות ברירת המחדל המקוריות של היצרן.

**זהירות** אין לכבות את המחשב בזמן שה-BIOS שומר את השינויים שבוצעו בכלי העזר Setup Computer (הגדרות המחשב) (10F (מאחר שפעולה זו עשויה לפגום ב-CMOS. ניתן לכבות את המחשב בבטחה רק לאחר יציאה ממסך Setup 10F.

**טבלה 1** כלי העזר Setup Computer) הגדרות המחשב) (10F(

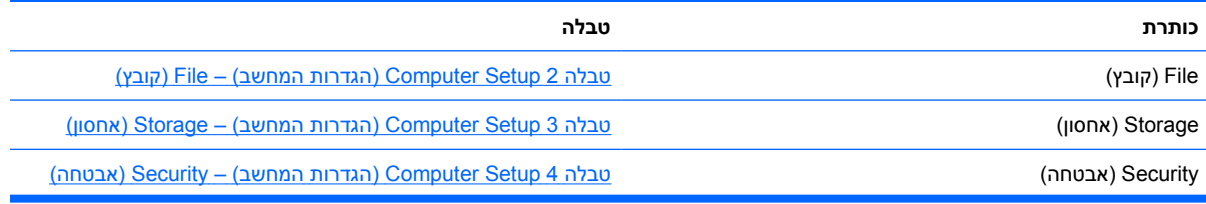

**טבלה 1** כלי העזר Setup Computer) הגדרות המחשב) (10F) (המשך)

| (צריכת חשמל) Power | טבלה 5 Computer Setup (הגדרות המחשב) – Power (צריכת חשמל)                     |
|--------------------|-------------------------------------------------------------------------------|
| (מתקדם) Advanced   | טבלה Computer Setup 6 (הגדרות המחשב) - Advanced (מתקדם)<br>(למשתמשים מתקדמים) |

# **Setup Computer) הגדרות המחשב) – File) קובץ)**

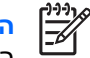

<span id="page-9-0"></span>**הערה** תמיכה באפשרויות מסוימות ב-Setup Computer) הגדרות המחשב) משתנה בהתאם לתצורת החומרה במחשב.

#### **טבלה 2** Setup Computer) הגדרות המחשב) – File) קובץ)

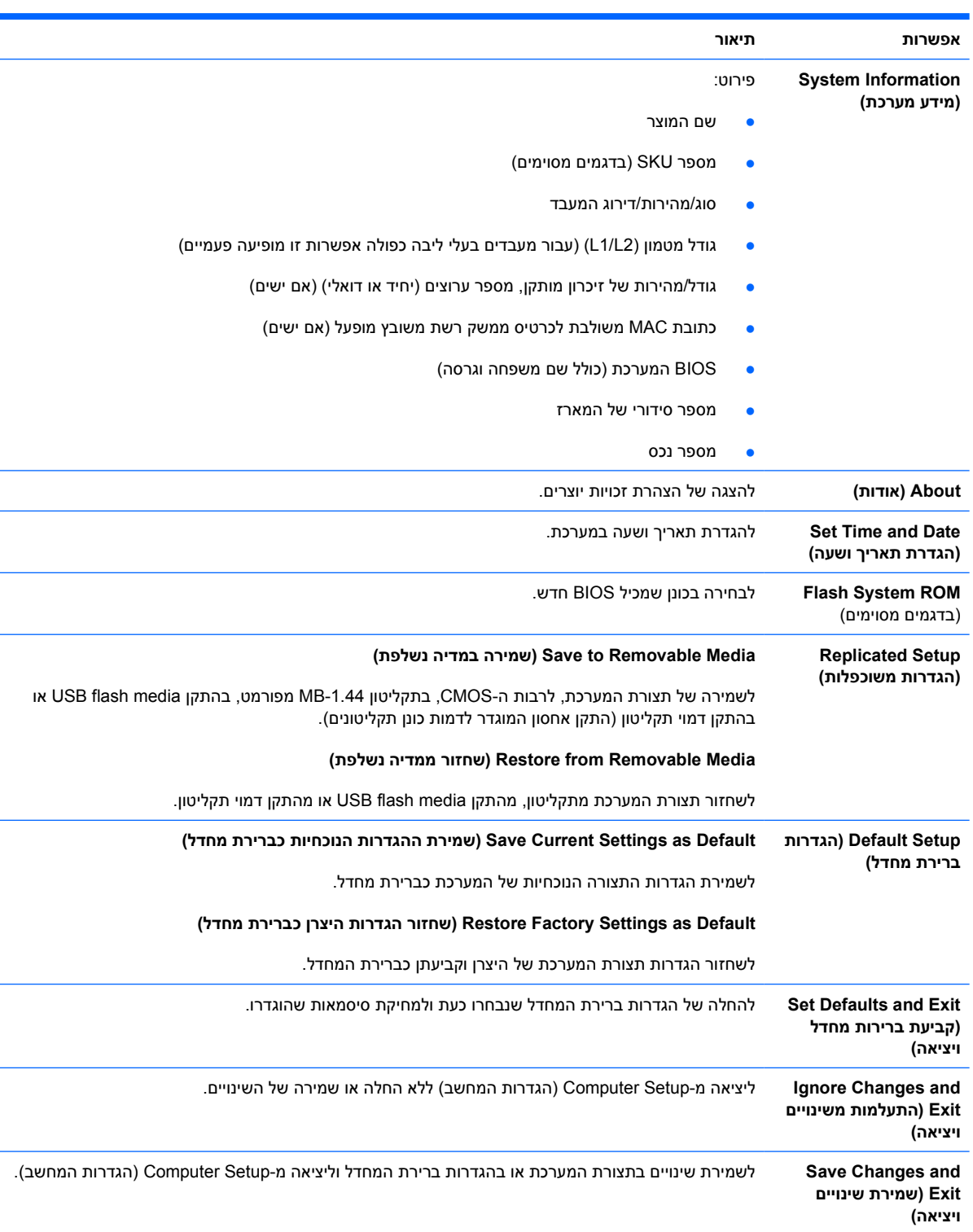

# **Setup Computer) הגדרות המחשב) – Storage) אחסון)**

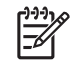

<span id="page-10-0"></span>**הערה** תמיכה באפשרויות מסוימות ב-Setup Computer) הגדרות המחשב) משתנה בהתאם לתצורת החומרה במחשב.

#### **טבלה 3** Setup Computer) הגדרות המחשב) – Storage) אחסון)

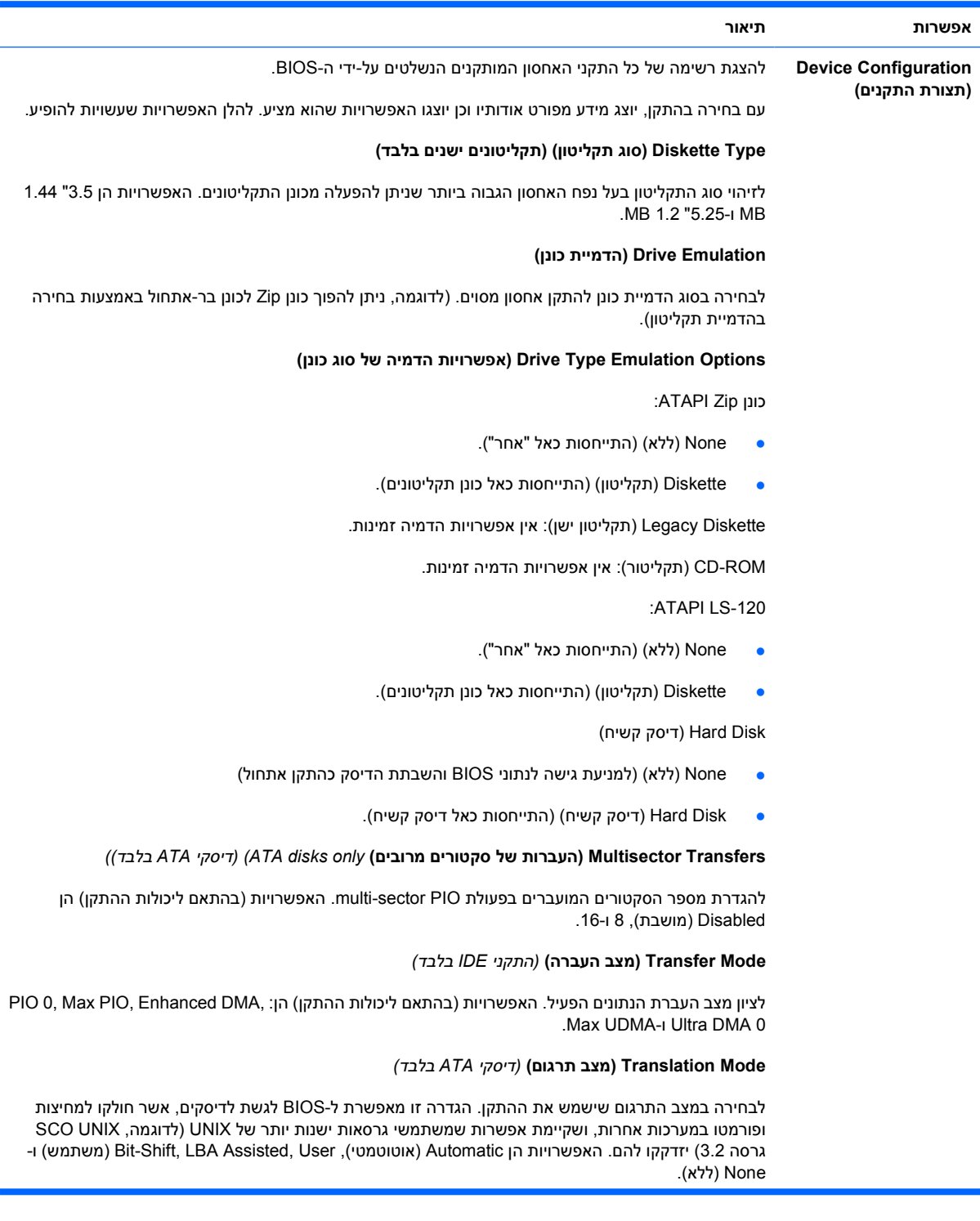

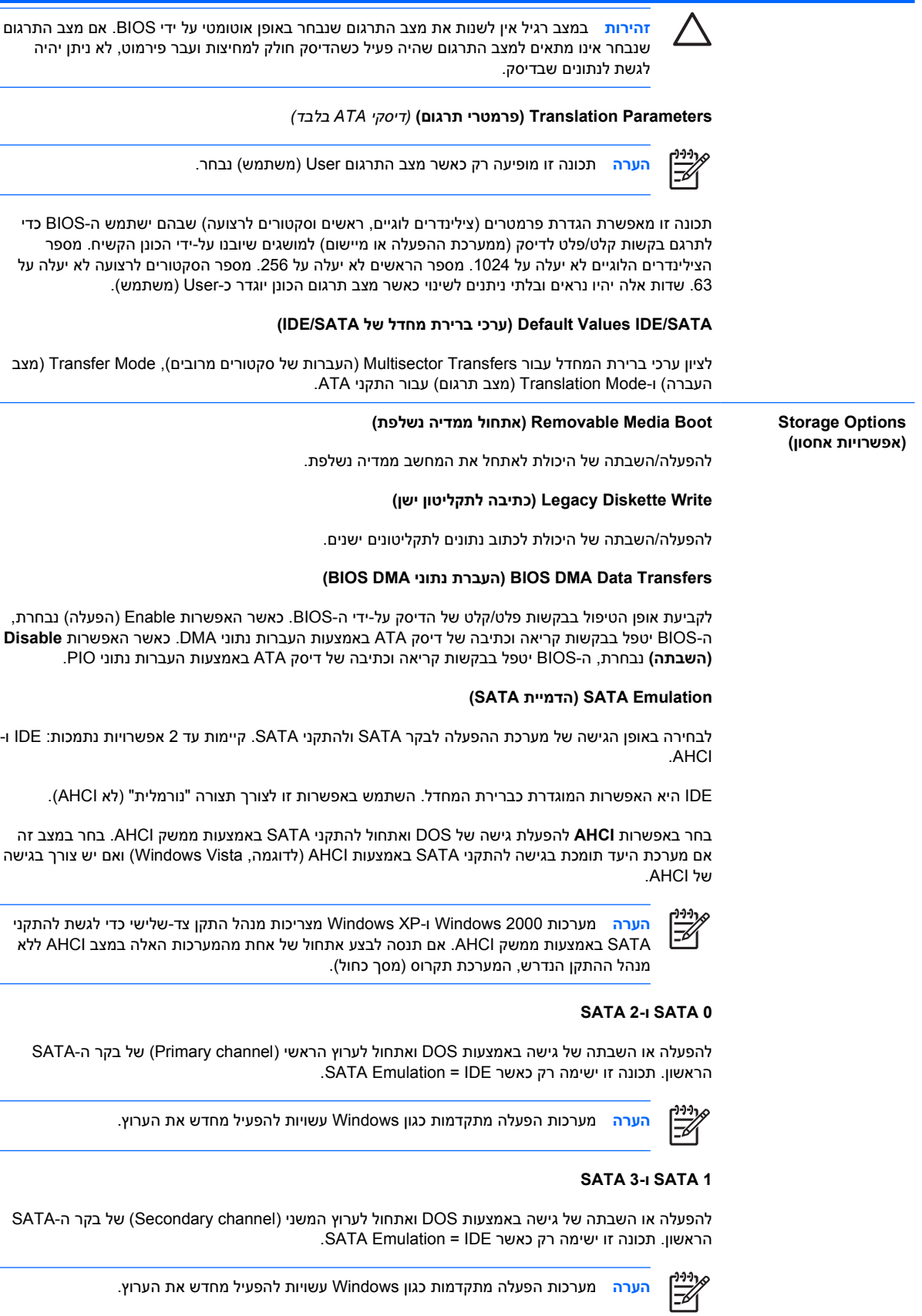

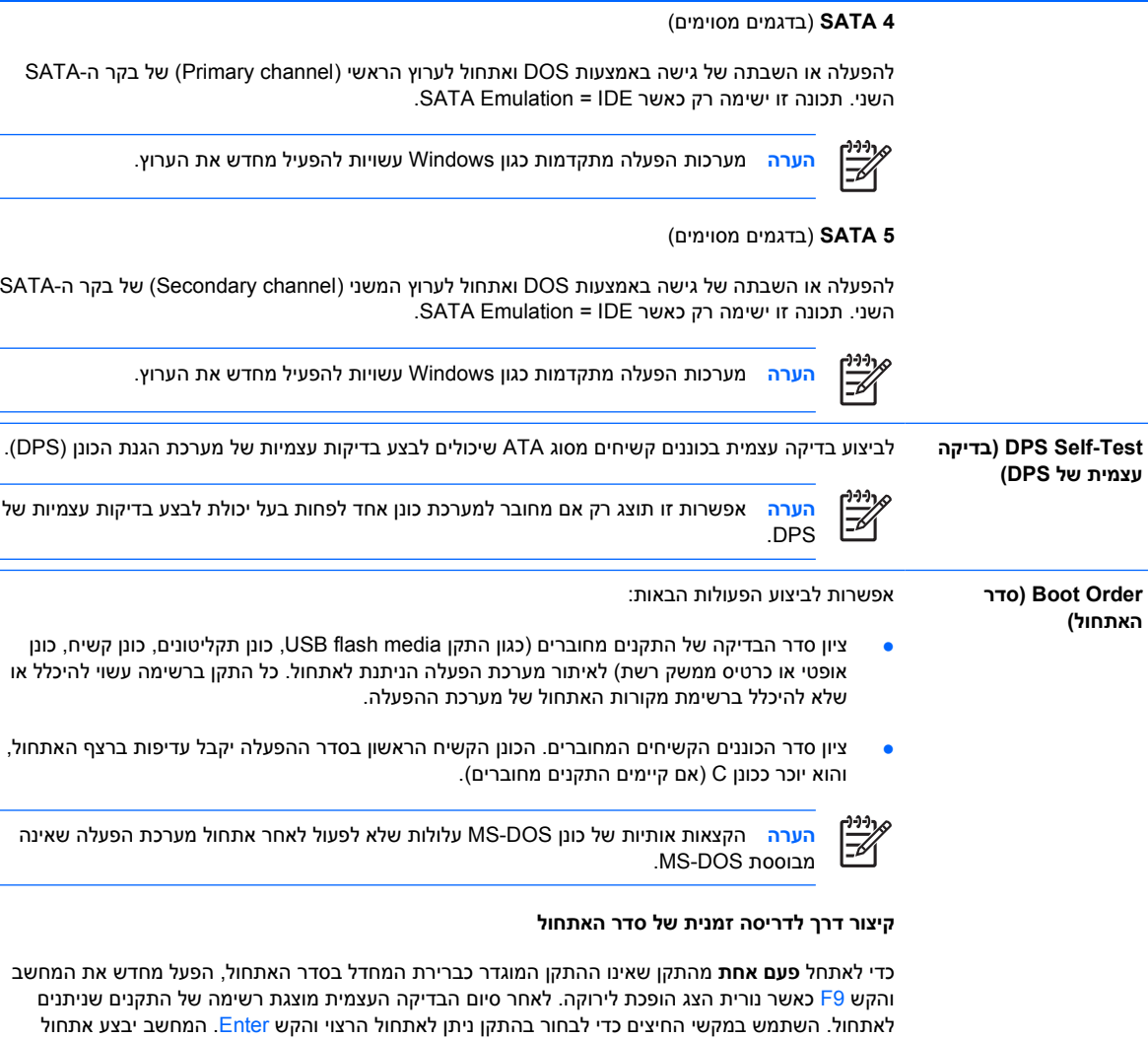

מהתקן זה בפעם הנוכחית בלבד.

## **Setup Computer) הגדרות המחשב) – Security) אבטחה)**

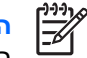

<span id="page-13-0"></span>**הערה** תמיכה באפשרויות מסוימות ב-Setup Computer) הגדרות המחשב) משתנה בהתאם לתצורת החומרה במחשב.

#### **טבלה 4** Setup Computer) הגדרות המחשב) – Security) אבטחה)

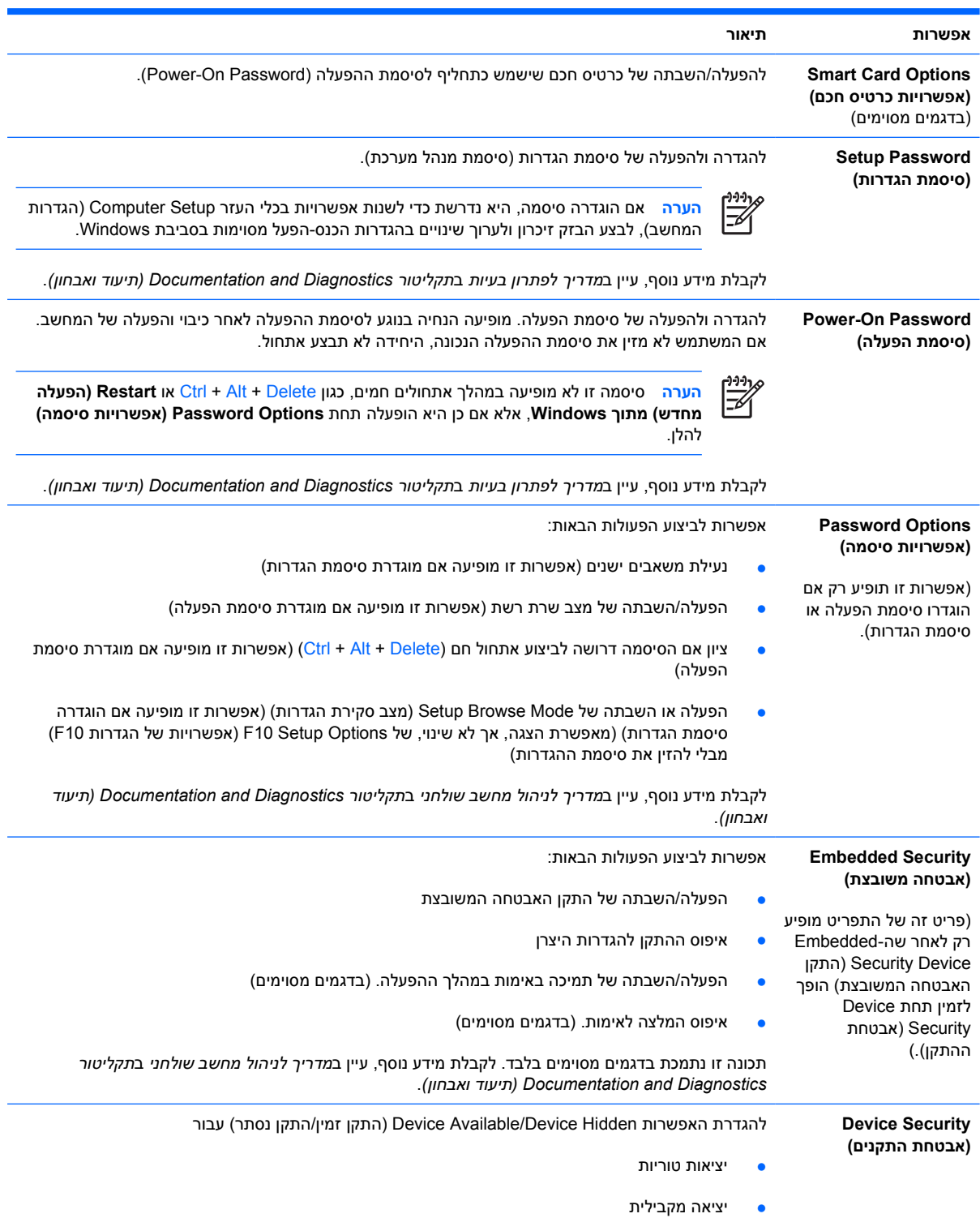

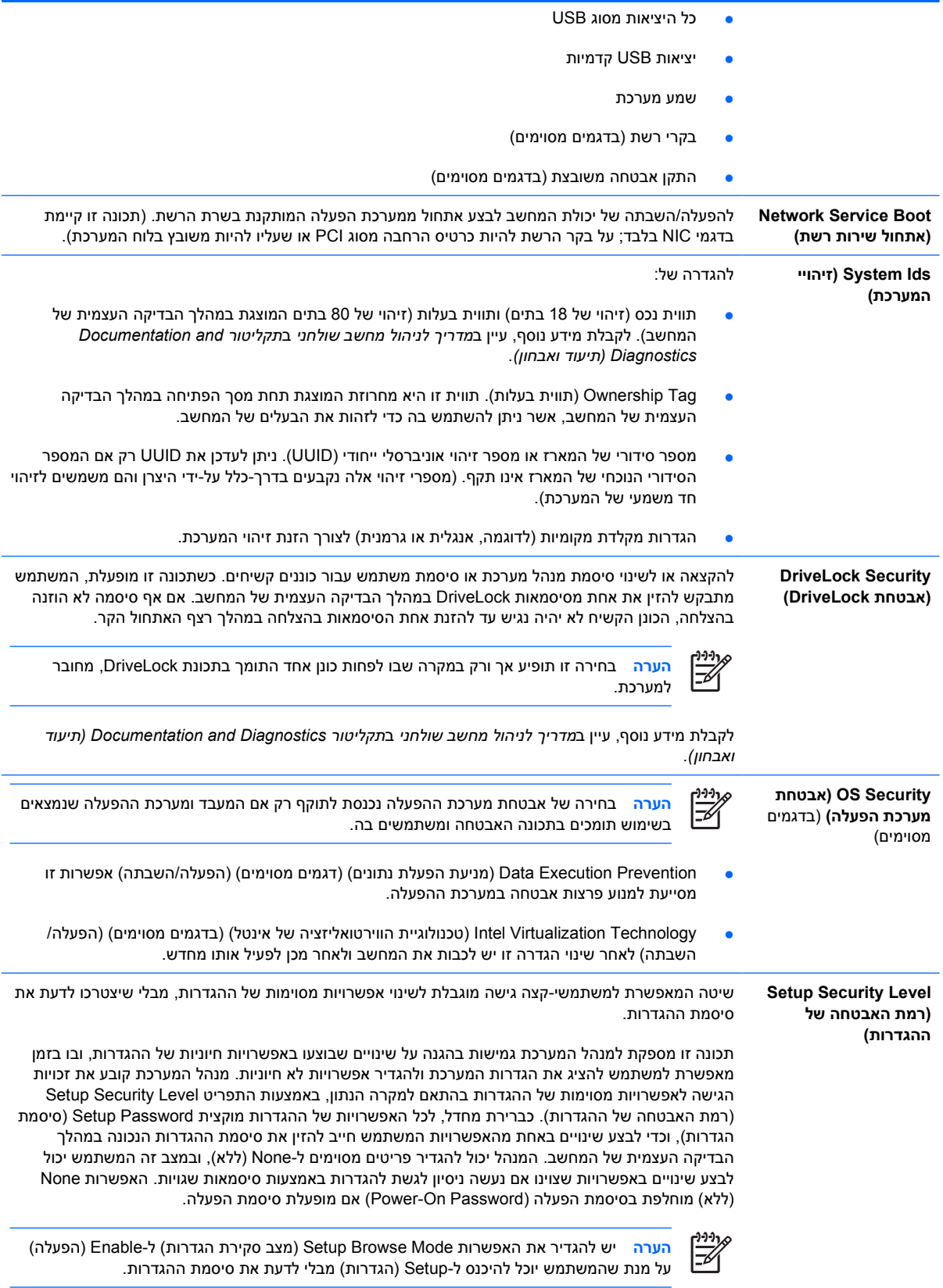

### **Setup Computer) הגדרות המחשב) – Power) צריכת חשמל)**

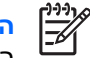

<span id="page-15-0"></span>**הערה** תמיכה באפשרויות מסוימות ב-Setup Computer) הגדרות המחשב) משתנה בהתאם לתצורת החומרה במחשב.

**טבלה 5** Setup Computer) הגדרות המחשב) – Power) צריכת חשמל)

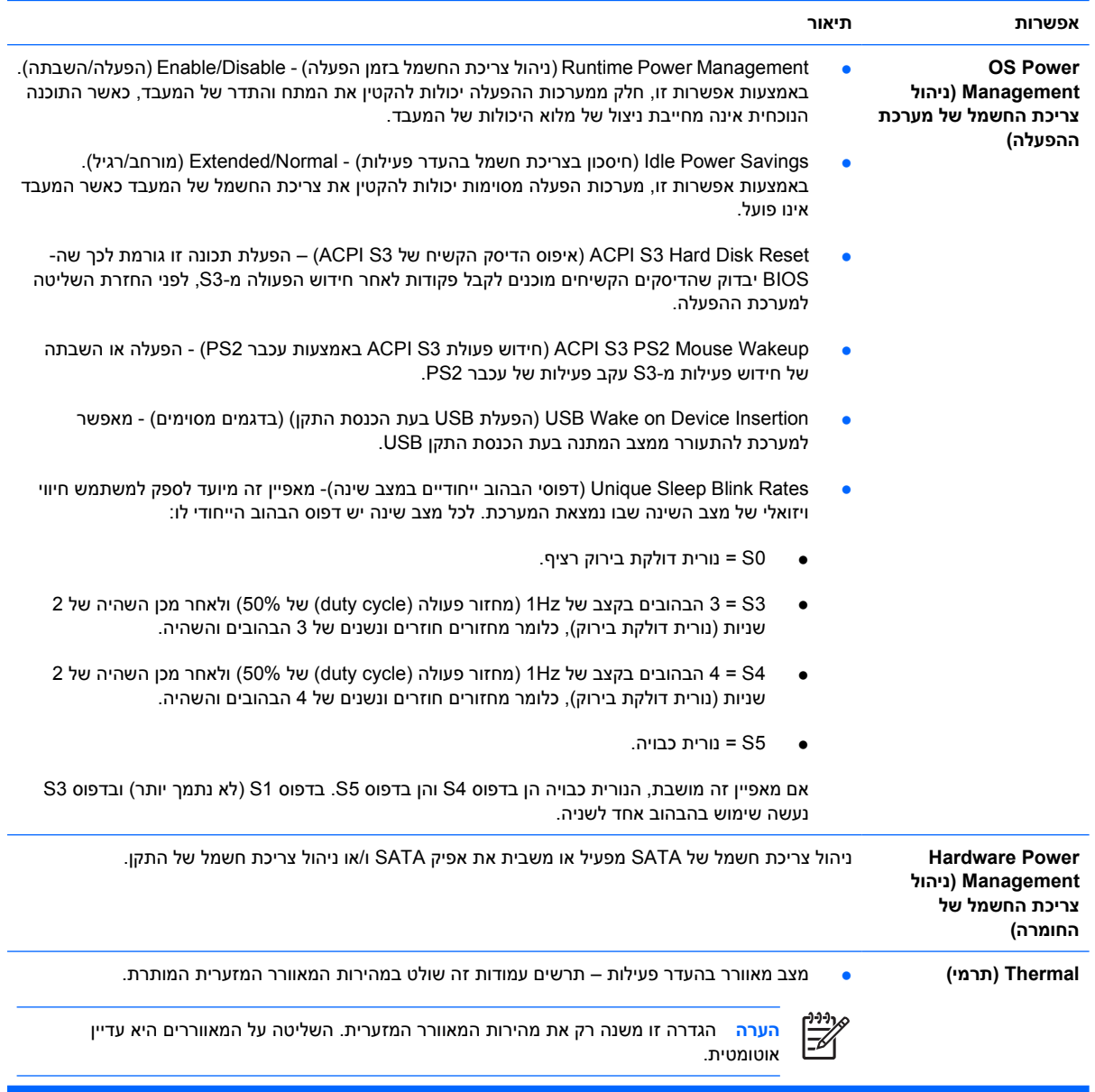

# **Setup Computer) הגדרות המחשב) – Advanced) מתקדם)**

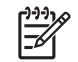

<span id="page-16-0"></span>**הערה** תמיכה באפשרויות מסוימות ב-Setup Computer) הגדרות המחשב) משתנה בהתאם לתצורת החומרה במחשב.

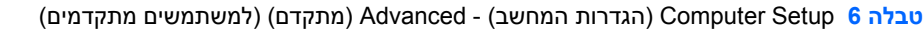

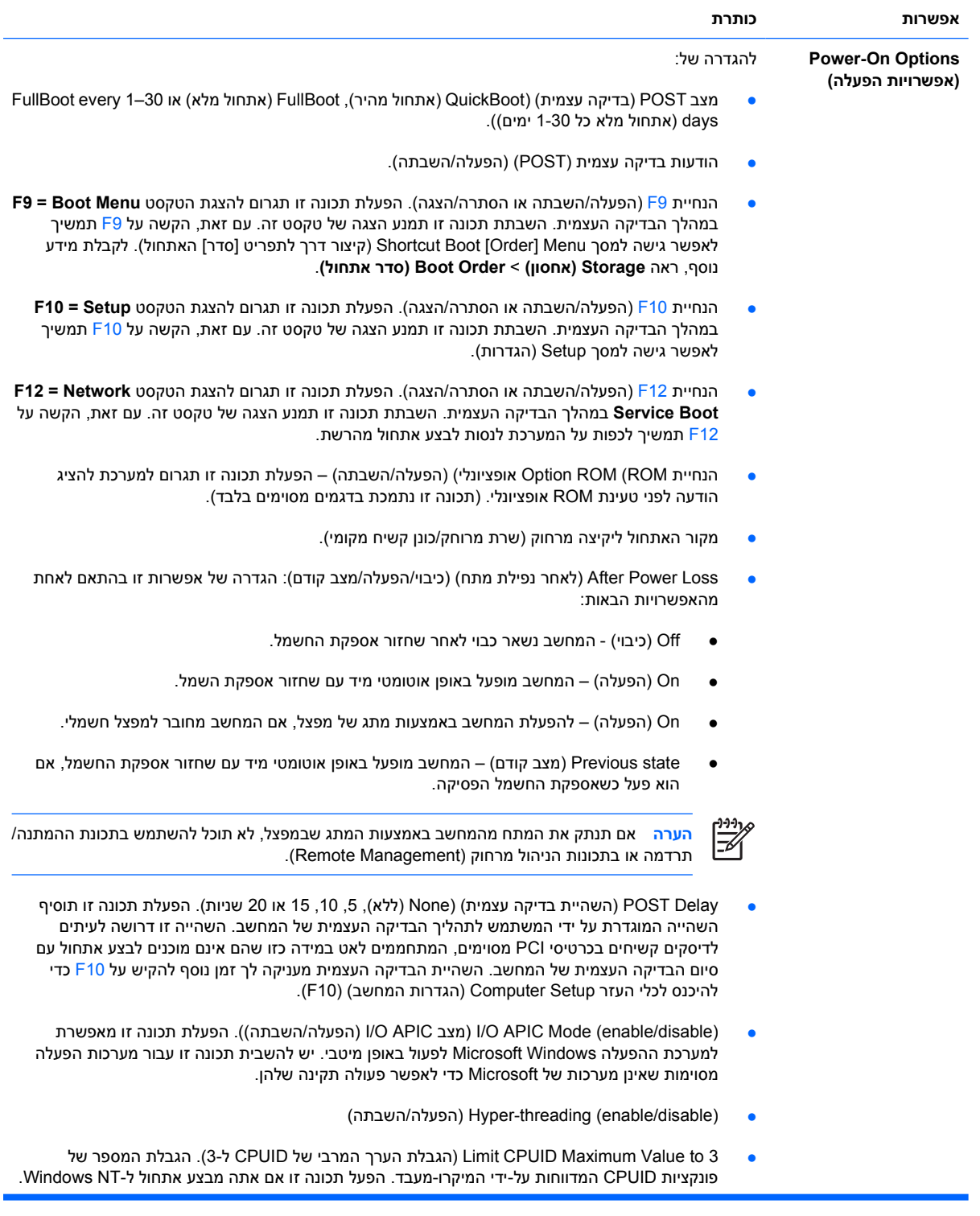

**טבלה 6** Setup Computer) הגדרות המחשב) - Advanced) מתקדם) (למשתמשים מתקדמים) (המשך)

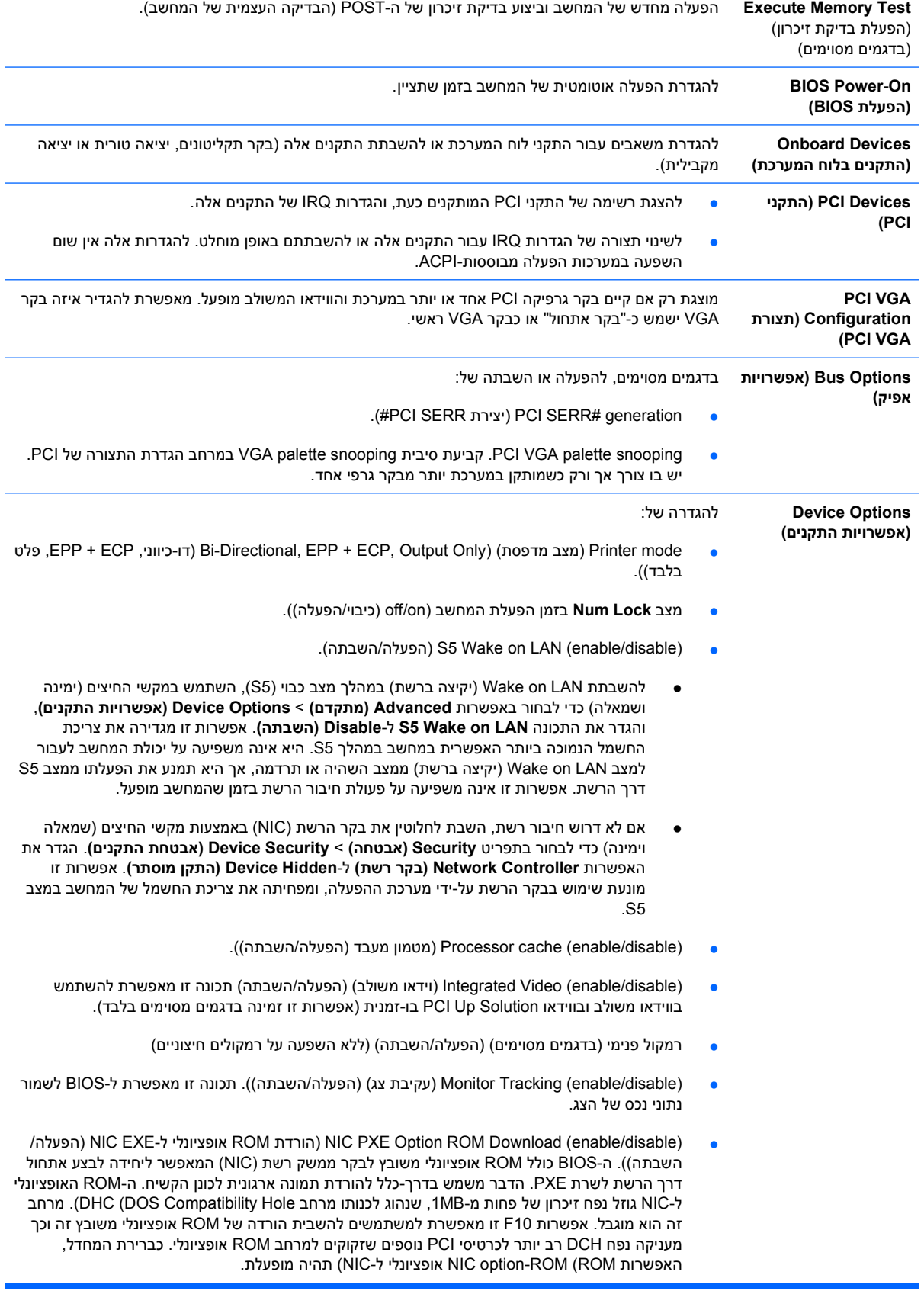

### **שחזור הגדרות התצורה**

<span id="page-18-0"></span>שיטת שחזור זו מחייבת להפעיל תחילה את הפקודה **Media Removable to Save) שמירה במדיה נשלפת)** בעזרת כלי העזר Setup Computer) הגדרות המחשב) (10F (לפני ביצוע **Restore) שחזור)**. (עיין בסעיף [Removable to Save](#page-9-0) [Media](#page-9-0)) שמירה במדיה [נשלפת](#page-9-0)) בטבלה Setup Computer) הגדרות המחשב) - File) קובץ)).

 $\mathbb{R}^2$ 

**הערה** מומלץ לשמור את השינויים בהגדרות התצורה של המחשב בתקליטון, בהתקן media flash USB או בהתקן דמוי תקליטון (התקן אחסון המוגדר לדמות כונן תקליטונים), ולשמור את התקליטון או ההתקן לשימוש עתידי במקרה הצורך.

כדי לשחזר את הגדרות התצורה, הכנס את התקליטון, את התקן media flash USB או מדיית אחסון אחרת המדמה תקליטון, שעליהם שמרתם את הגדרות התצורה, והפעל את הפקודה **Media Removable from Restore) שחזור ממדיה נשלפת)** מתוך כלי העזר Setup Computer) הגדרות המחשב) (10F(.) עיין בסעיף [Removable from Restore](#page-9-0) [Media](#page-9-0)) שחזור ממדיה [נשלפת](#page-9-0)) בטבלה Setup Computer) הגדרות המחשב) - File) קובץ)).